# R Reviz

Solution de pilotage des révisions annuelles de dossiers comptables.

# bicome

## QU'EST CE QUE REVIZ ?

REVIZ est une solution de pilotage, notation et gestion des situations.

Elle vous permet de pallier les difficultés de la simple fiche navette passée de main en main.

Pilotez en temps réel votre production. Identifiez à quelle étape se situe chaque dossier. Analysez les retards et devenez proactifs.

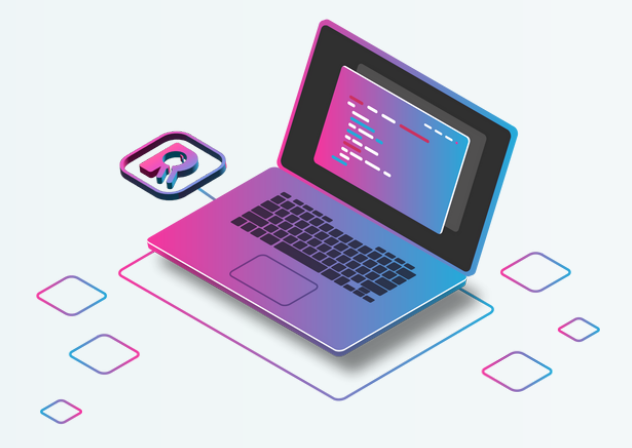

# Une solution connectée à votre outil de prod.

Chacune des cartes correspondant à une situation à réaliser et se génère automatiquement en fonction de la date de clôture de vos dossiers.

# Votre état d'avancement 100% personnalisé.

Du titre de vos statuts d'avancement jusqu'au nom des boutons, en passant par le délai de réalisation, faites de Reviz un outil à votre image.

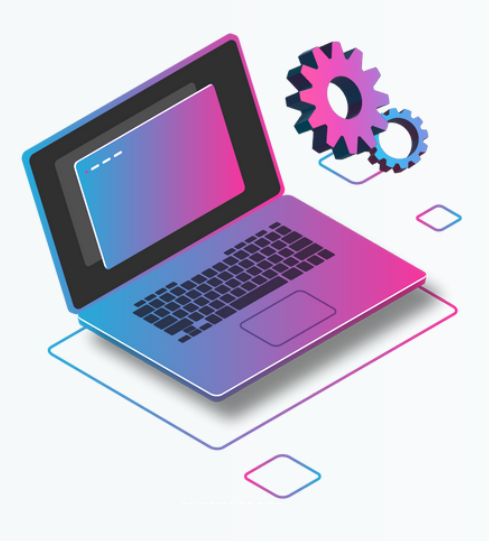

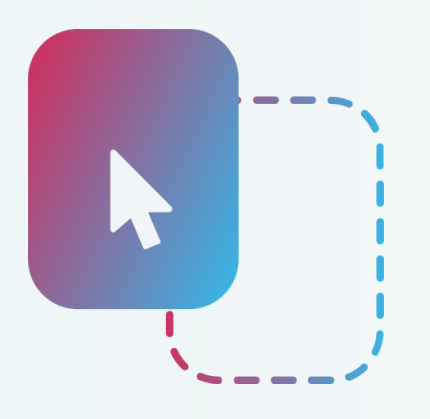

# Votre déroulement en un clic.

L'utilisateur fait avancer ses cartes et prévient le destinataire de ces dernières par notification Microsoft Teams.

.

# Continuez à vous améliorer.

Alimentez continuellement votre plan de formation grâce à l'évaluation des tâches, intégrée et personnalisable.

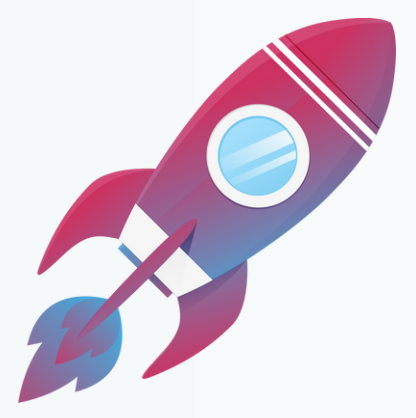

## VOTRE FUTRE INTERFACE

L'interface de REVIZ vous permet de personnaliser le parcours de production des arrêtés de comptes.

Voici plus en détail son fonctionnement :

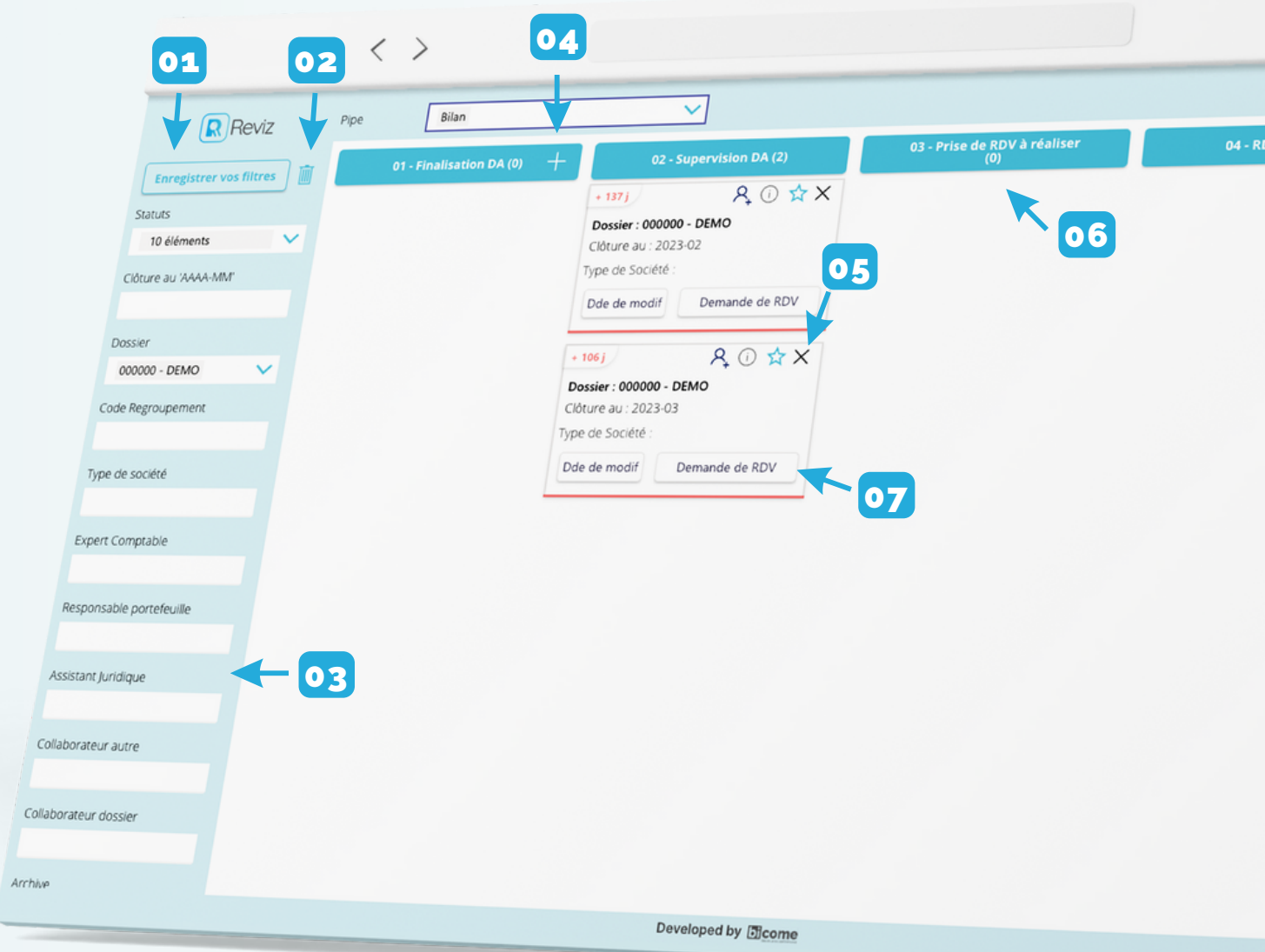

- Le bouton d'enregistrement des filtres : vous permet d'enregistrer les filtres en favoris en fonction de l'utilisateur connecté et de les retrouver lors de chaque connection. 01
- Le bouton corbeille : vous permet de supprimer les filtres préalablement enregistrés. 02
- La barre latérale de filtres : vous permet de rechercher votre dossier par date de clôture, code, nom, type de société et acteurs. 03
- Le bouton + : vous permet d'ajouter une carte manuellement. 04
- Le bouton x : vous permet d'archiver une carte manuellement. 05

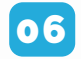

06 Les statuts : sont représentés par les compartiments sous format kanban. Il est précisé son ordre, son nom de statut ainsi que la quantité totale de cartes par statut.

La personnalisation comprend :

- Nom du statut il s'agit d'un nom entièrement personnalisable.
- Type définissez les types de tâches.
- Visibilité activez ou non la visibilité des status pour les assistantes.
- Notification paramétrez qui reçoit les notifications teams par avancement de statut.
- Délai de réalisation définissez le délai maximum de réalisation par statut.

O7 Le bouton d'avancement : au clic du bouton cela ouvre un PopUp avec une zone de commentaires. Dans cet espace commentaire seront affichées les modifications à apporter pour passer à l'étape suivante. Ce bouton est entièrement personnalisable : vous pouvez décider de l'activer ou non pour chaque compartiment et définir le statut et destinataire cible.

Chaque destinataire de tâches est notifié par teams dès lors qu'une nouvelle carte lui est attribué.

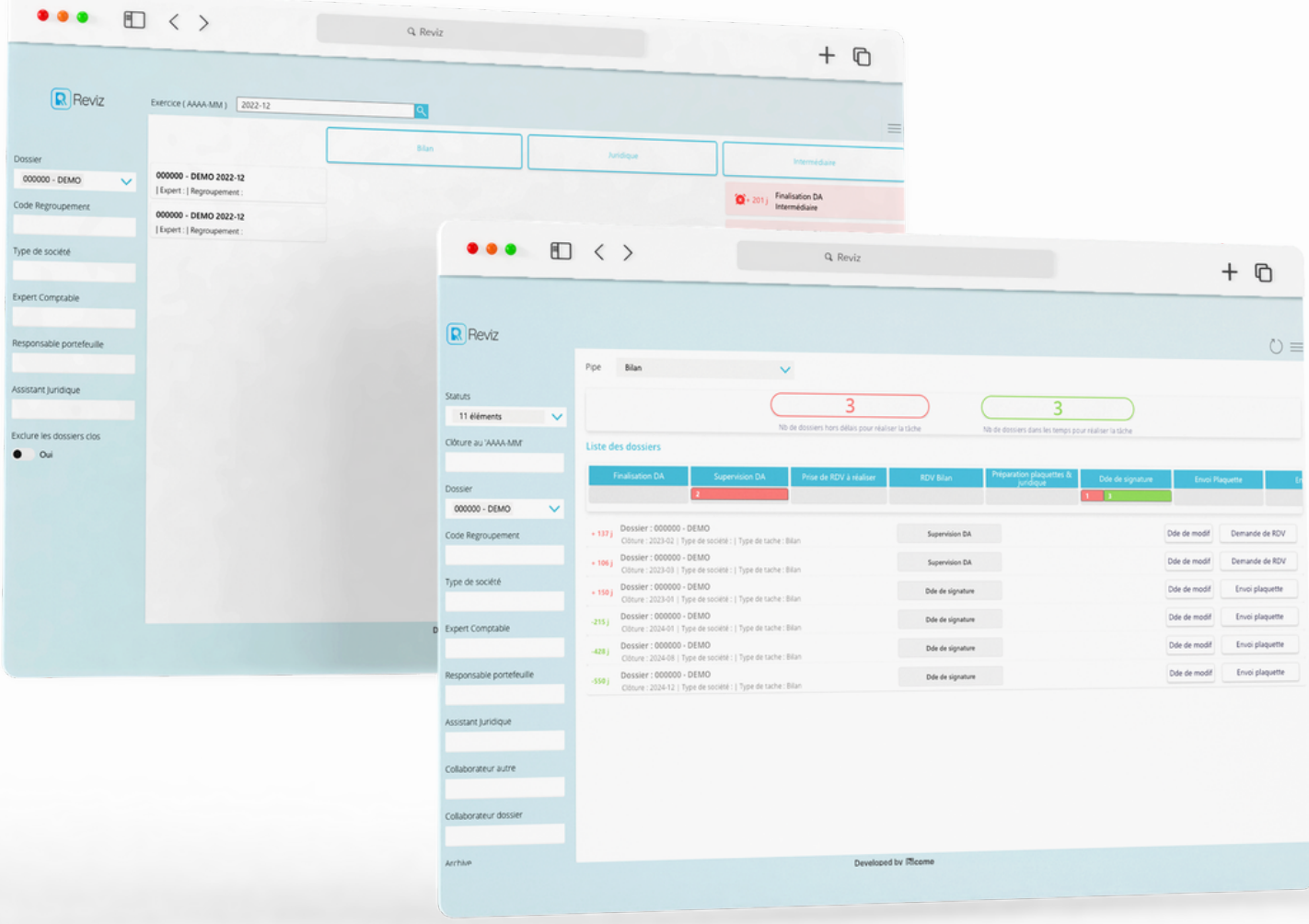

#### NOTRE ACCOMPAGNEMENT

#### Acquisition et déploiement

L'assistance à la mise en place des pré-requis.

#### Aide aux paramétrages

Accompagnement au paramétrage de Reviz pour que le kanban reflète votre process de production.

#### Formation

Une session webinaire pour toutes vos équipes qui est enregistré pour être consultable à n'importe quel moment.

#### **Maintenance**

La surveillance de votre système et le déploiement des évolutions.

# LES PRÉ-REQUIS

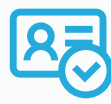

Identifier, au sein de votre cabinet, nos différents interlocuteurs Expert-Comptable référent, Référent Digital / Admin Office 365.

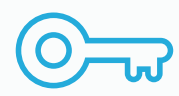

Obtenir l'ApiKey sur CegidLife

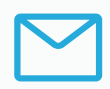

Nous fournir un compte (bicome@nomdomaine.fr) sur votre tenant office 365 auquel a été attribué une licence office 365 Business Standard (ou supérieur) ainsi qu'une licence Power Automate Premium.

# LE DÉROULEMENT

# 1 h d'atelier

Mise en place des pré-requis Office 365

- Administrateur Office 365
- Administrateur Cegid Quadra
- Référent digital
- BICOME

Paramétrage du process d'automatisation

- Administrateur Office 365 -
- Administrateur Cegid Quadra -

Référent digital -

BICOME -

#### 2 h d'atelier

Brief BICOME -

# 1 h d'atelier

Validation des paramètres BICOME -

#### Mise en route & formation

Webinaire REVIZ

- Administrateur Office 365
- Administrateur Cegid Quadra
- Référent digital
- Utilisateurs

#### L'équipe projet de votre cabinet :

Le référent digital (Chef de projet interne) L'administrateur CEGID QUADRA (accès à Cegid Life) L'administrateur Office 365 (accès à l'admin office + acquisition de licences)

# NOS TARIFICATIONS

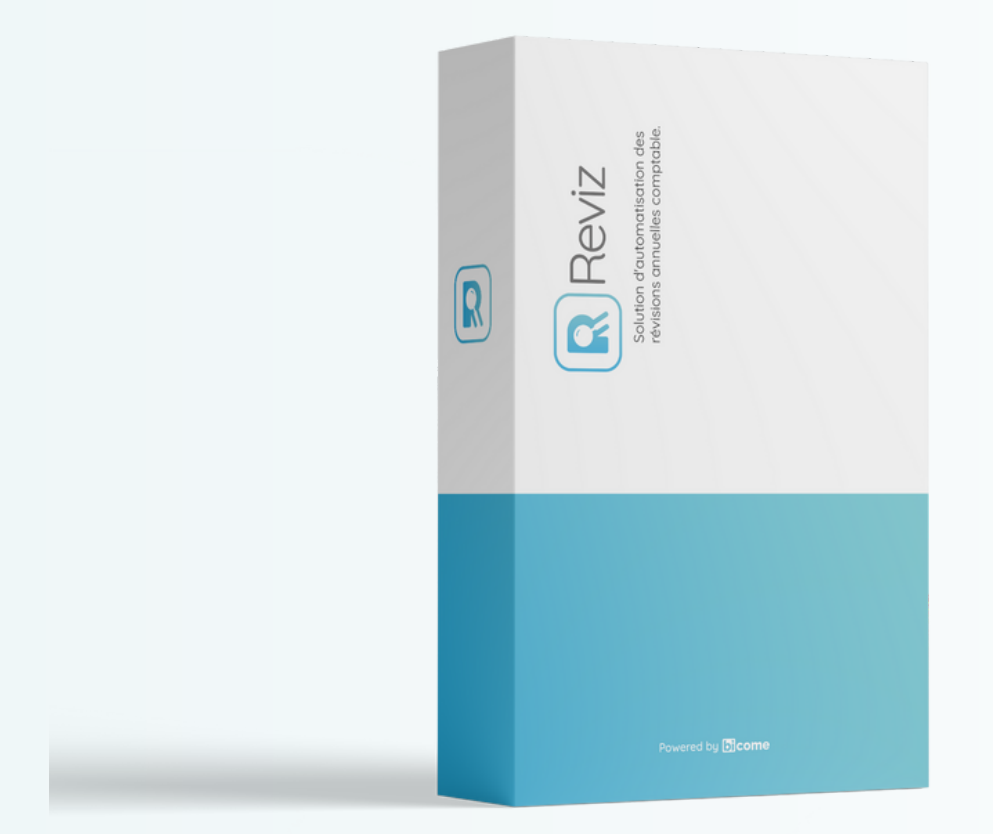

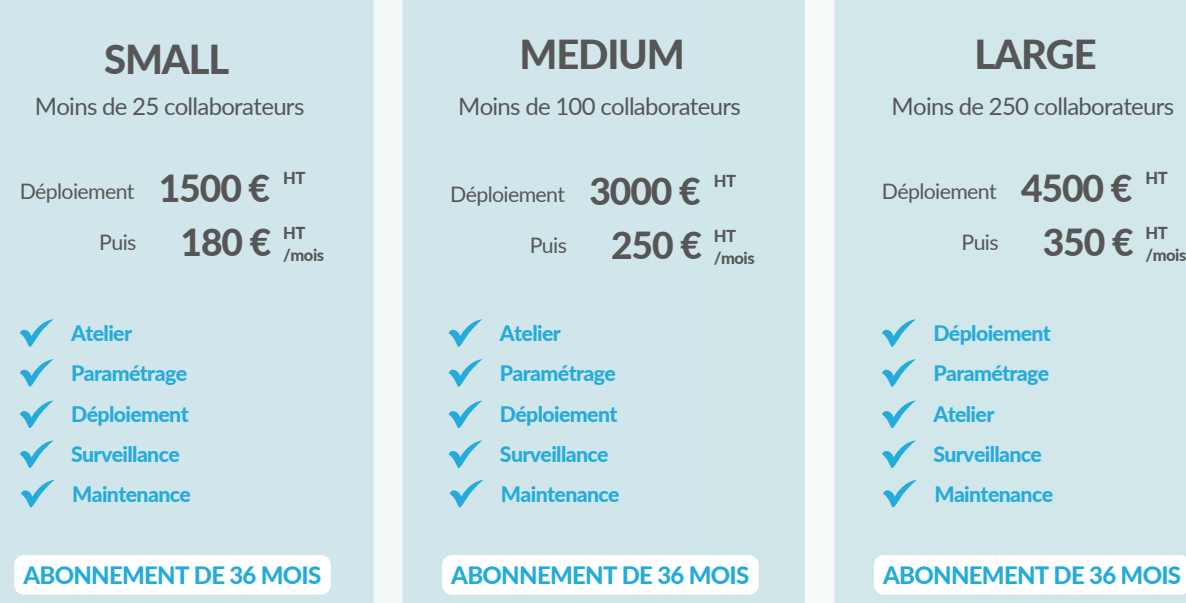

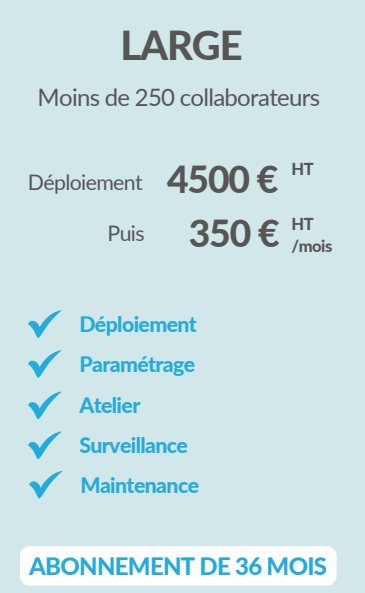

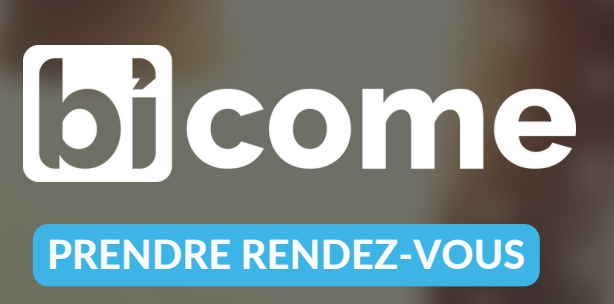